### **Kavayitri Bahinabai Chaudhari North Maharashtra University, Jalgaon**

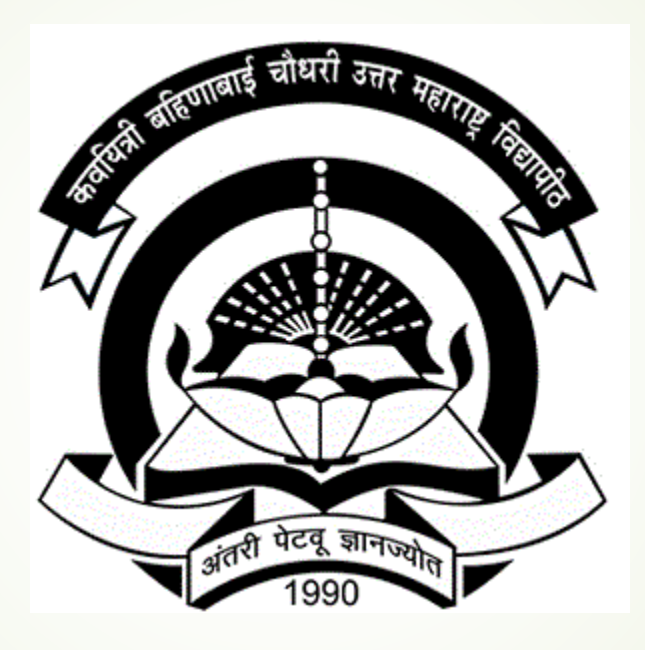

### **How To do Timetable Management**

## **Log on to [http://nmuj.digitaluniversity.ac](http://nmuj.digitaluniversity.ac/) and Enter your college Username and password**

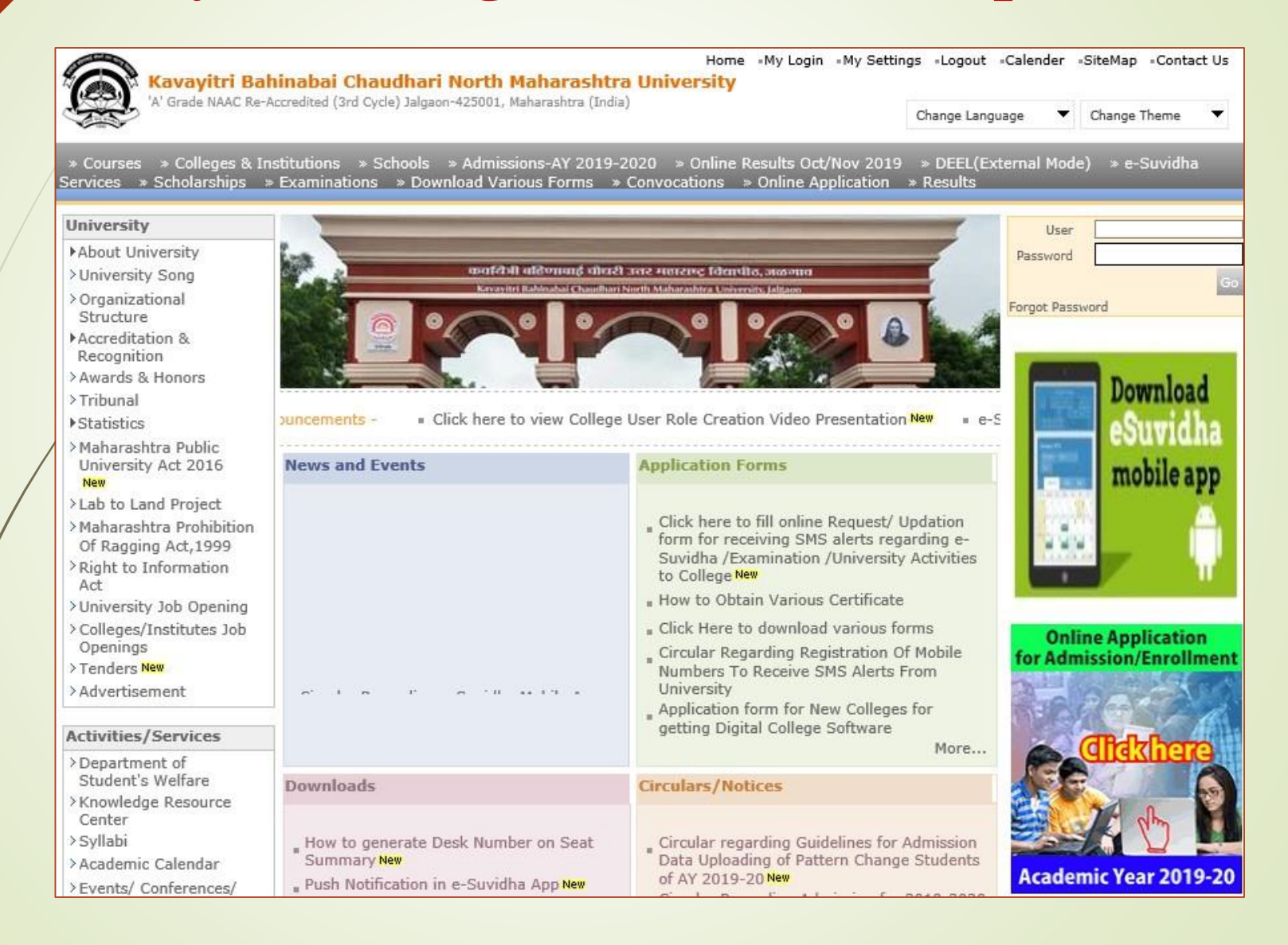

## Click on "Dashboard" Tab

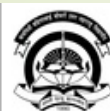

Home . My Login . My Settings . Logout . Calendar . Sitemap . Contact Us . Switch TO OA Kavayitri Bahinabai Chaudhari North Maharashtra University<br>A' Grade NAAC Re-Accredited (3rd Cycle) Jalgaon-425001, Maharashtra (India)

Course Definition | College Definition | Admissions | Registration | Administration | Messaging | Pre Examination | Examination | Reports | Student Profile | Invoice | Dashboard | Student Facilitation Center |

**Reports Dashboard** 

#### Welcome Khandesh College Education Society's Moolji Jaitha College ! You have logged in as College and your last logon was 5/10/2020 9:49:24 AM

#### Home

- Course Definition
- College Definition
- Admissions
- Registration
- Administration
- Messaging
- Pre Examination
- **Examination**
- Reports
- Student Profile
- Invoice
- Dashboard

#### Student Facilitation Center

Calender

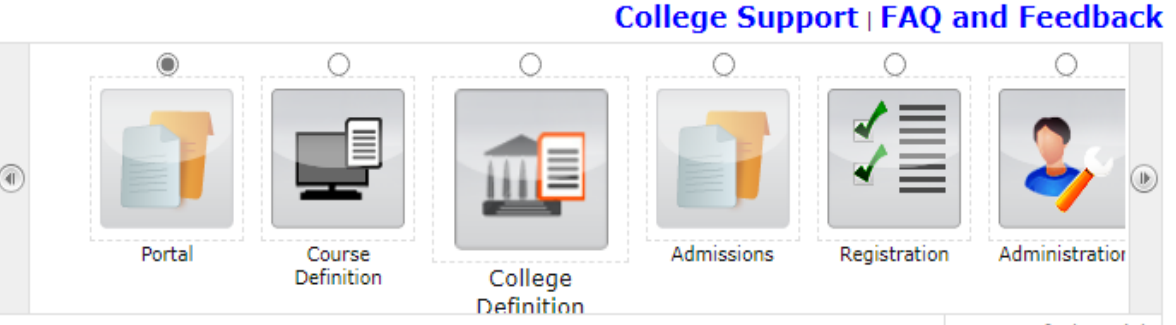

Set Default Module

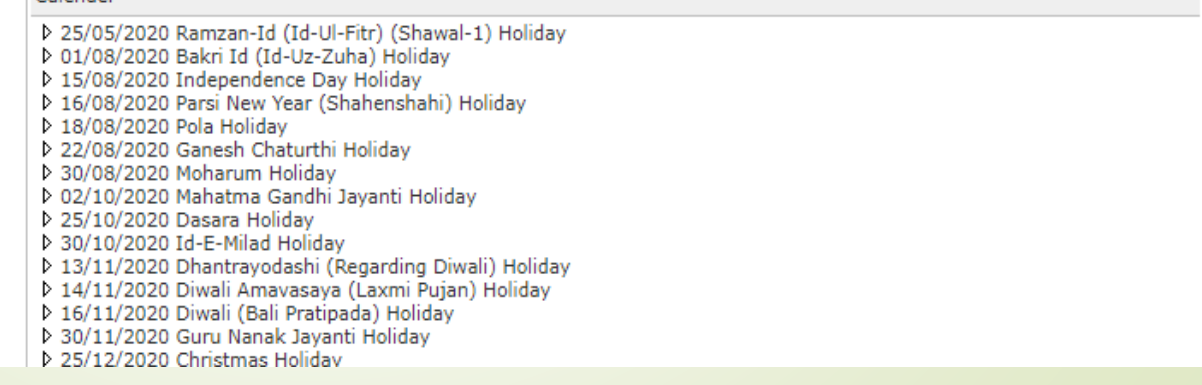

# Click on "Timetable Management" Tab

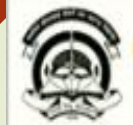

Home . My Login . My Settings . Logout . Calendar . Sitemap . Contact Us . Switch TO OA Kavayitri Bahinabai Chaudhari North Maharashtra University<br>\* Grade NAAC Re-Assending (3rd Cysle) Jalgase-425001, Maharashtra (India)

Statistical Reports | Statistical Graphs | Timetable Management | Notice Board Management |

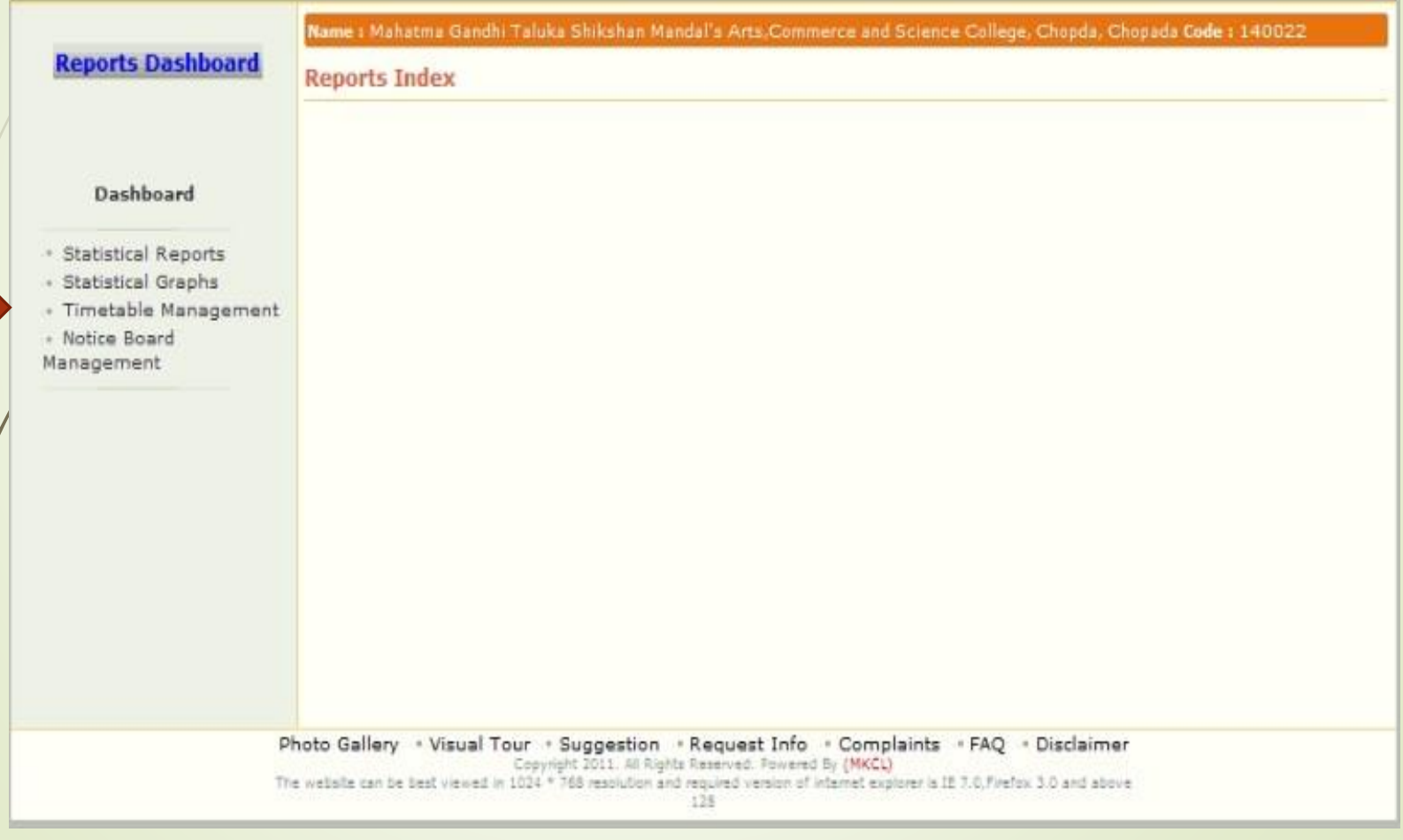

## Click on "Masters" Tab

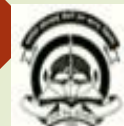

Home - My Login - My Settings - Logout - Calendar - Sitemap - Contact Us - Switch TO OA

Kavayitri Bahinabai Chaudhari North Maharashtra University

### Statistical Reports | Statistical Graphs | Timetable Management | Notice Board Management |

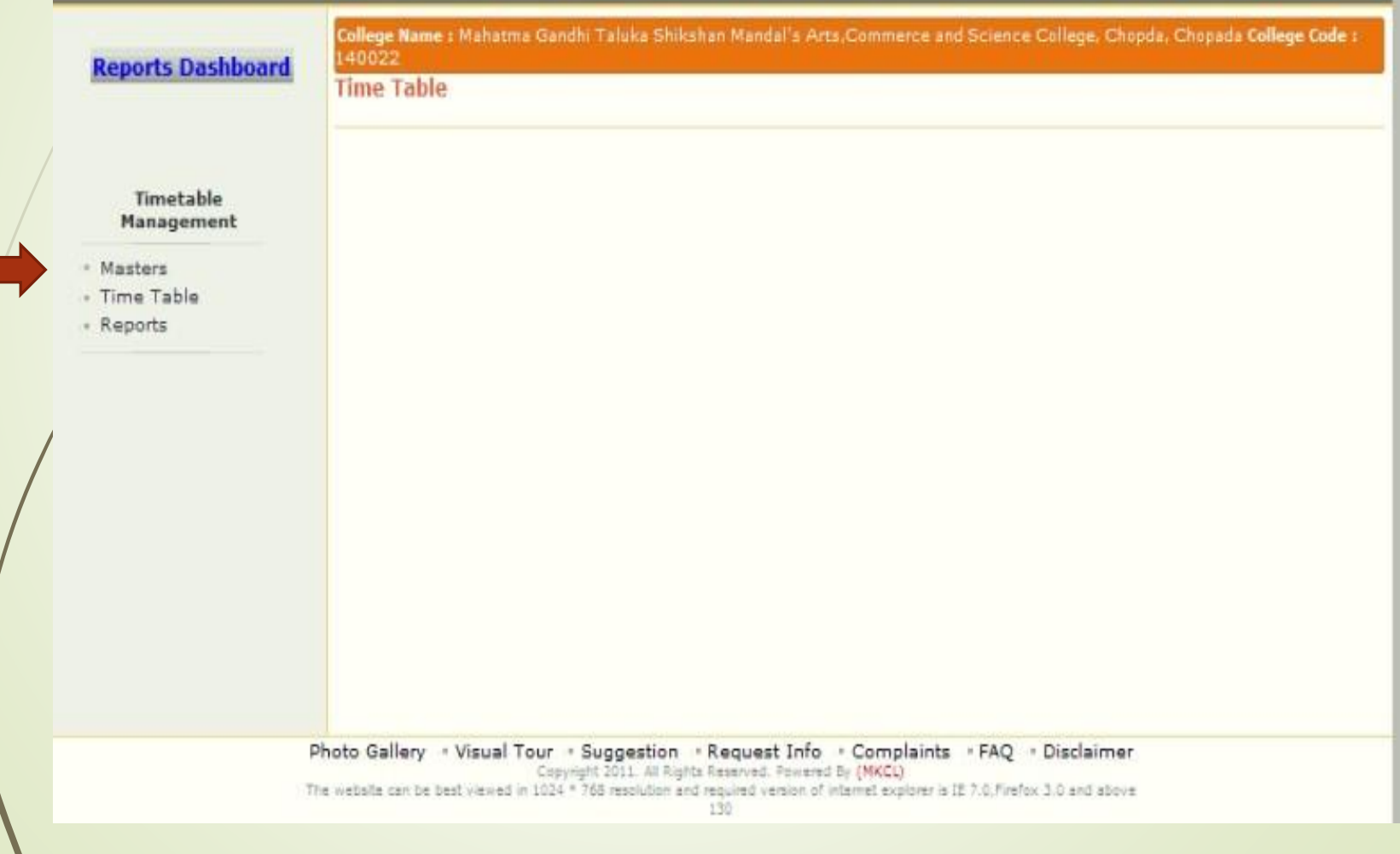

## Click on Period Duration to define Period

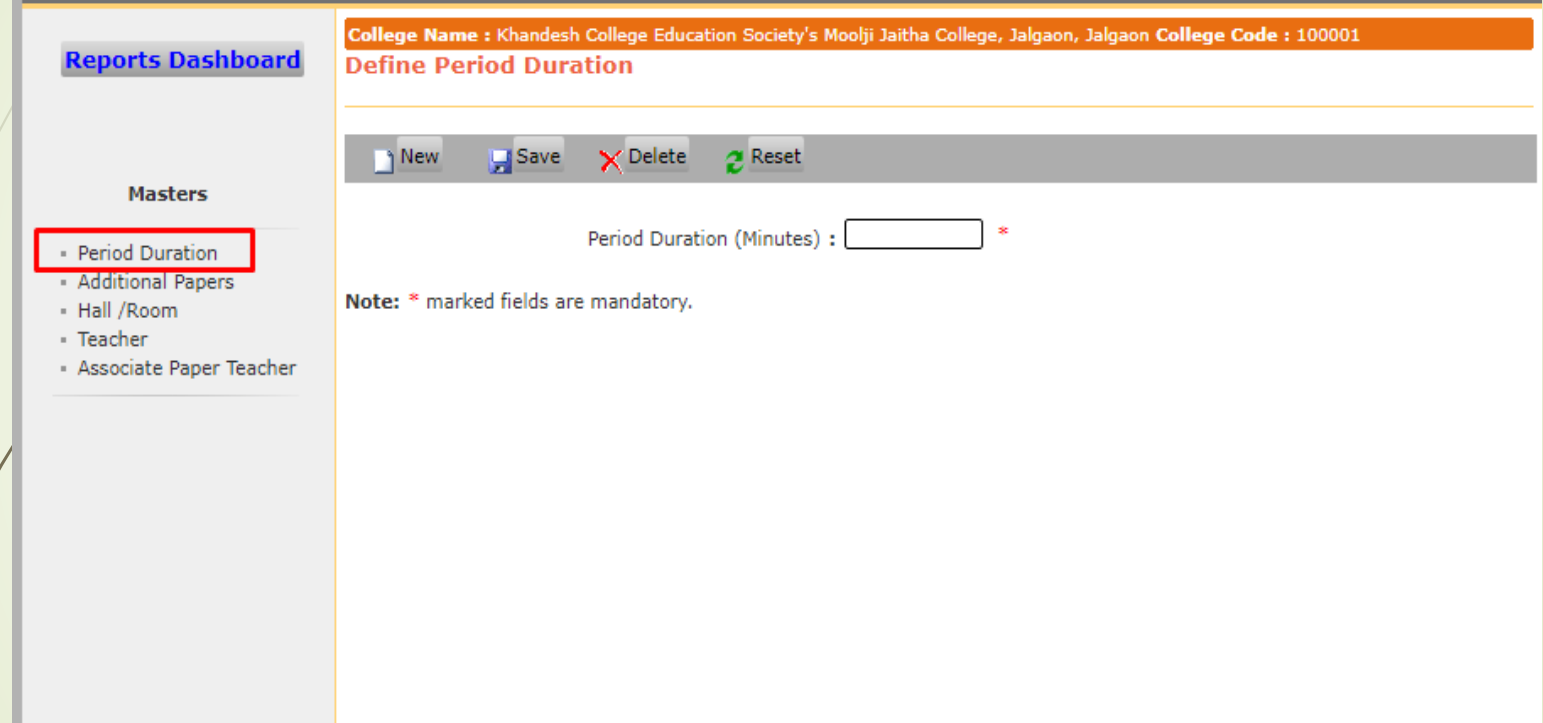

# Enter Duration in minutes and click on save button

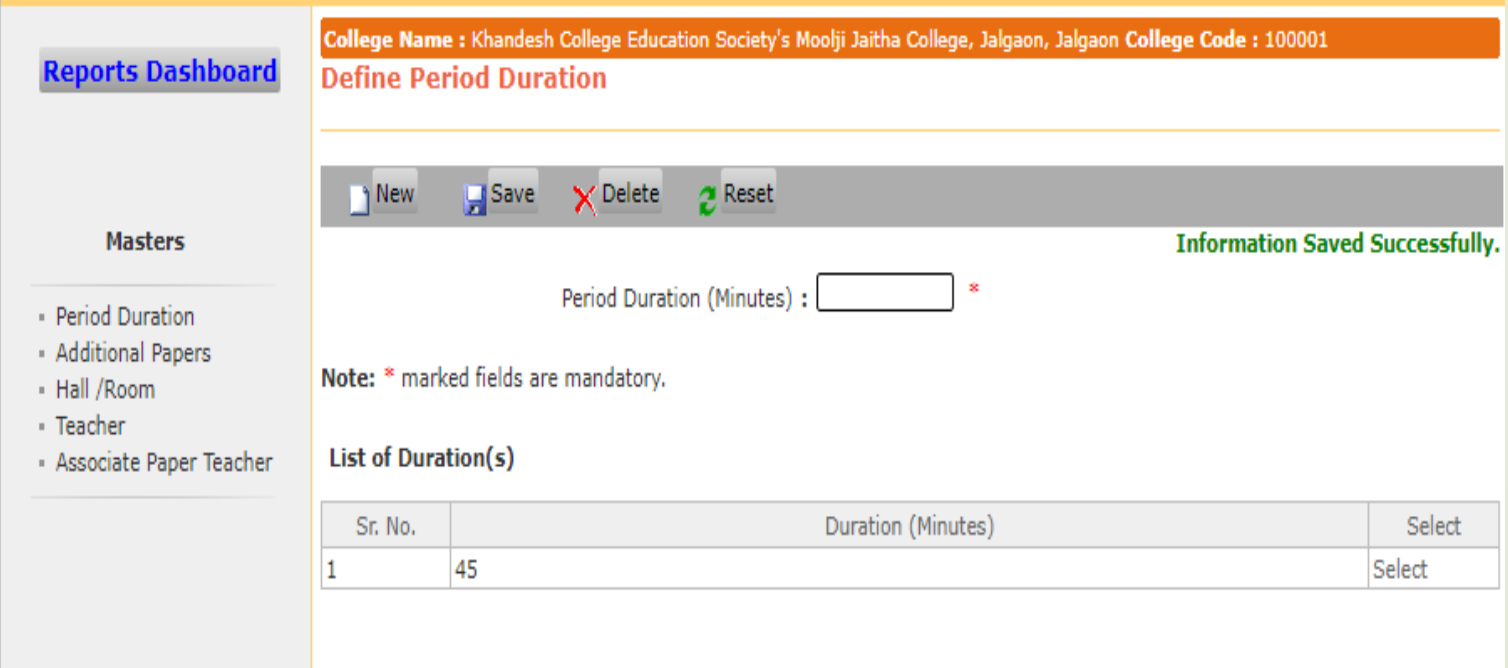

## To Define Additional Papers, Click on Additional Paper link

College Name : Khandesh College Education Society's Moolji Jaitha College, Jalgaon, Jalgaon College Code : 100001 Define Additional Papers - [Paper(s) that are not available in course definition]

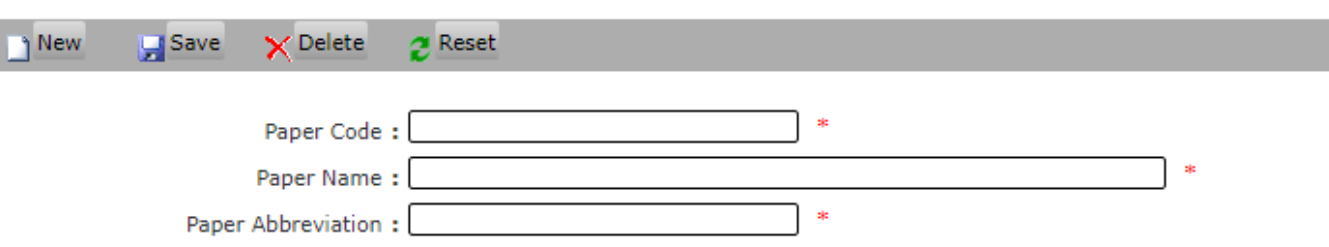

Note: \* marked fields are mandatory.

#### **List of Additional Paper(s)**

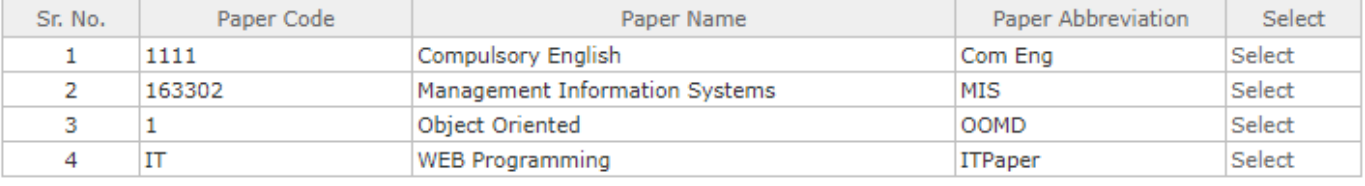

### To Define Room Hall Details click on Hall/Room Link, Enter Details and click on save

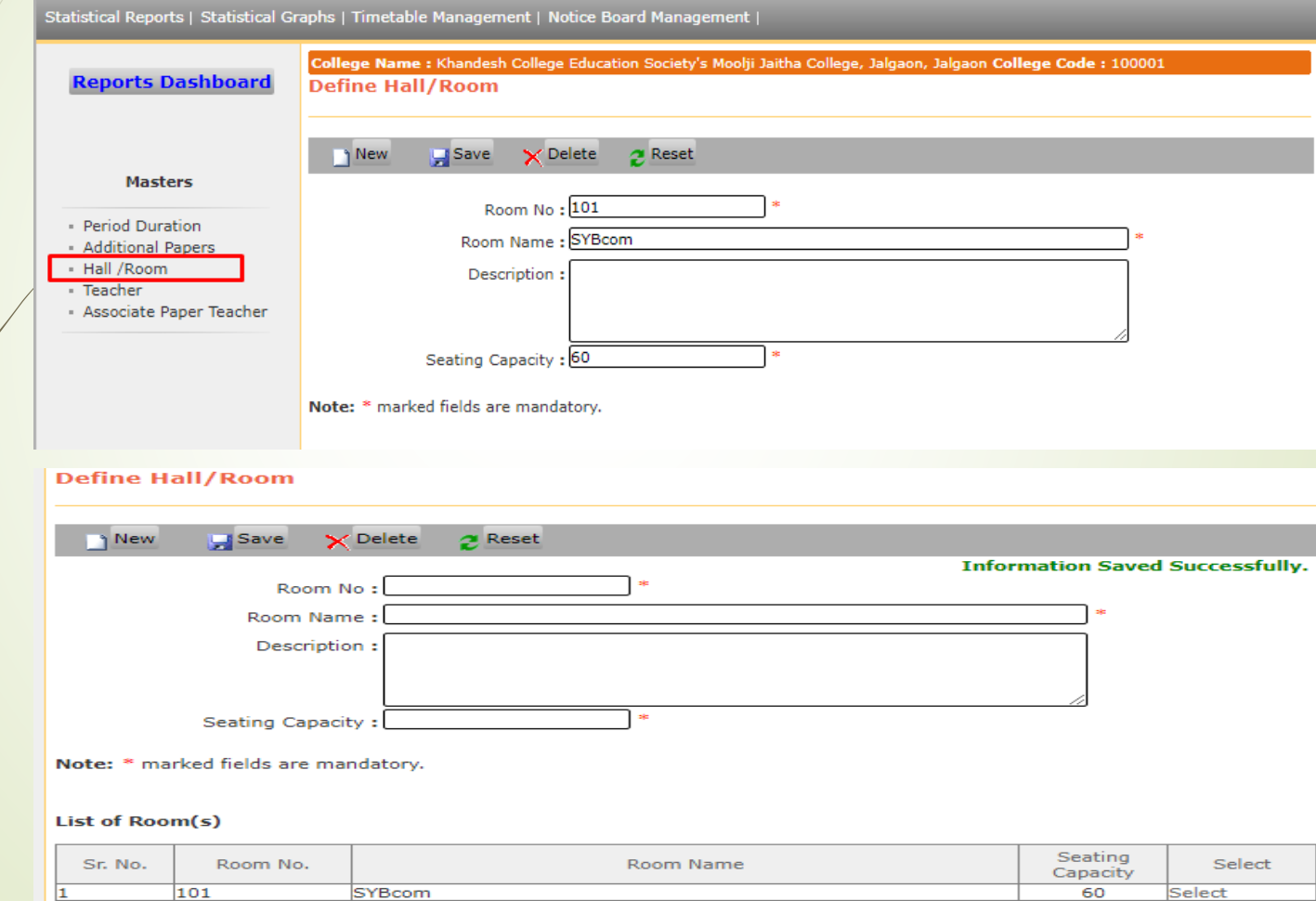

## To Add Teachers Details, Click on Teacher Link

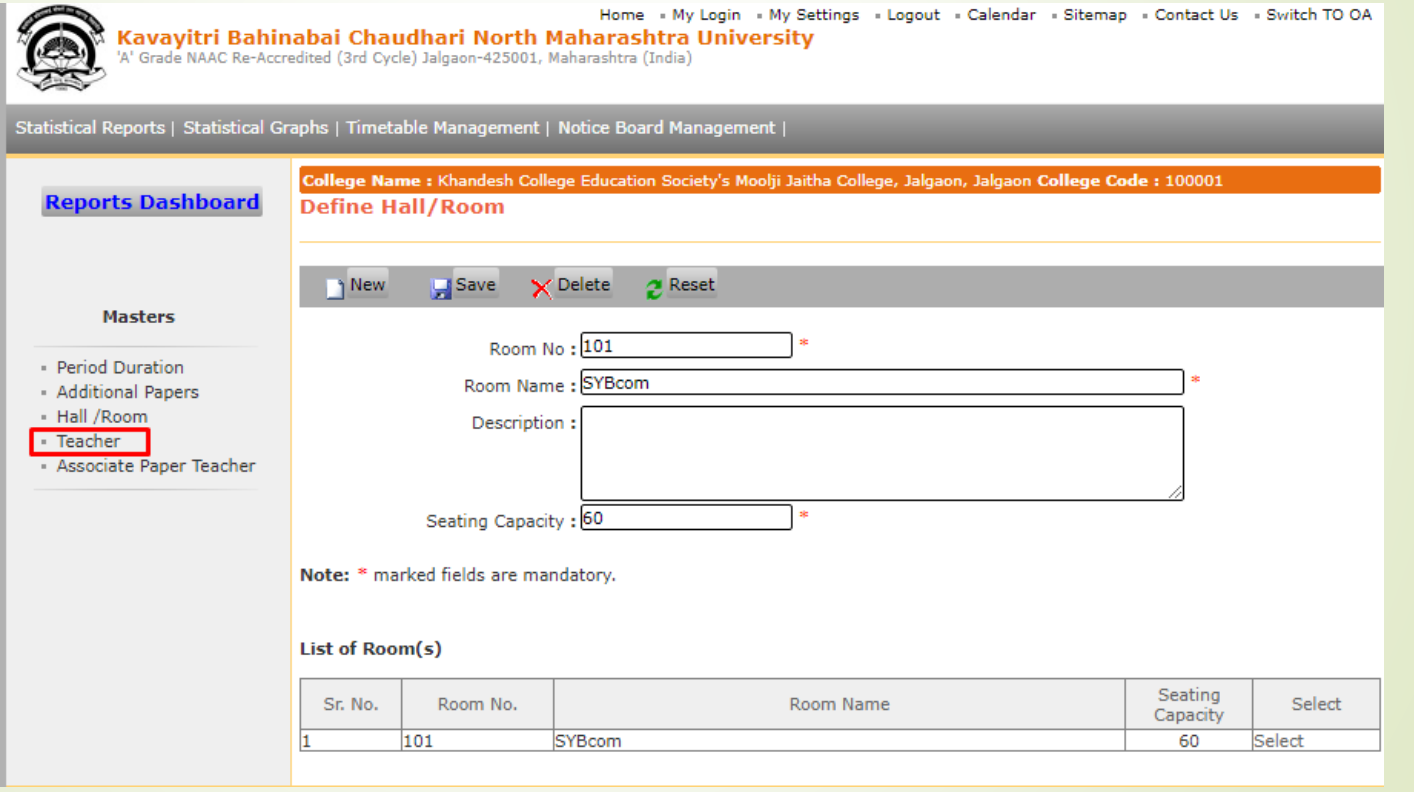

# Enter Teacher Information

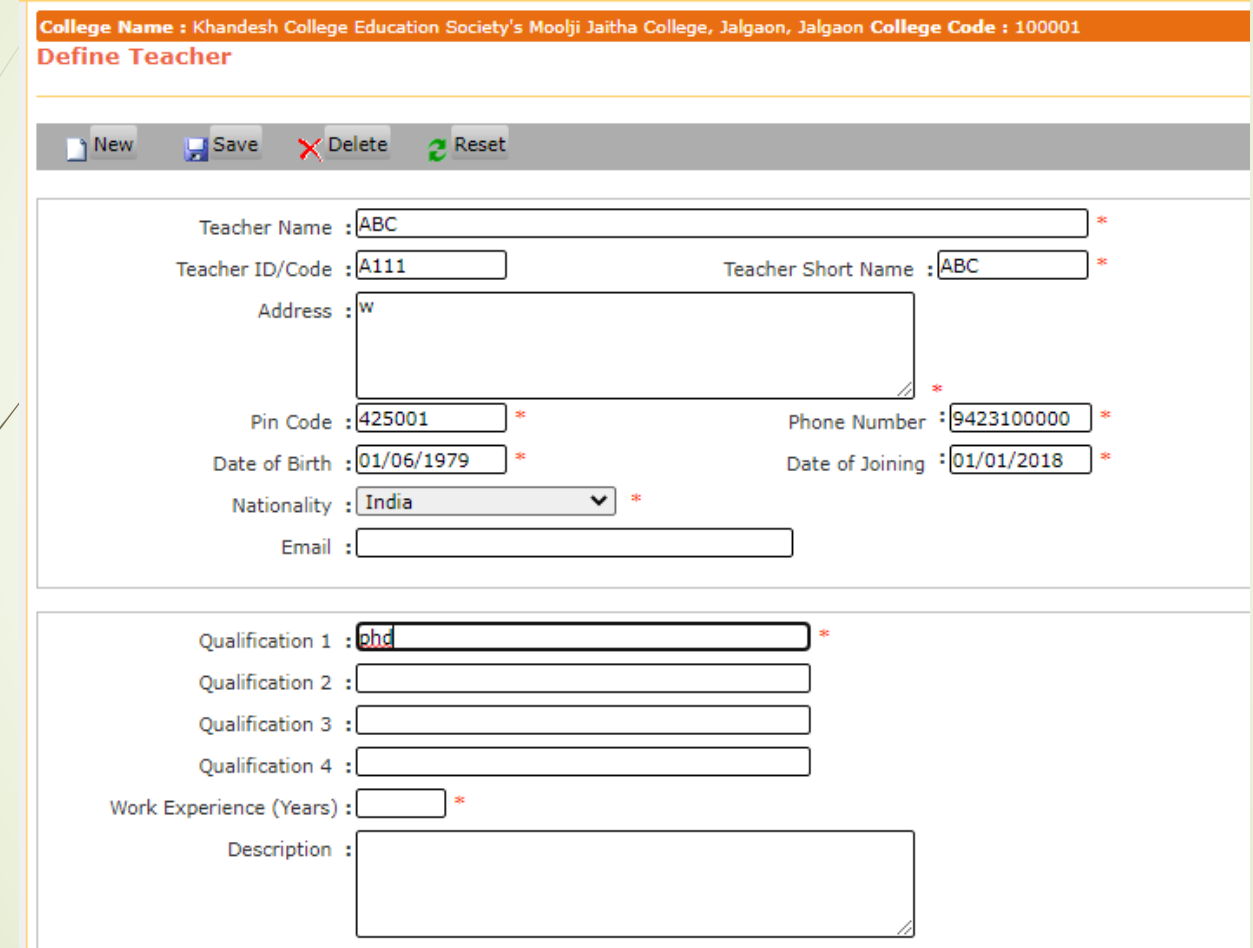

# Associate Subject to teachers

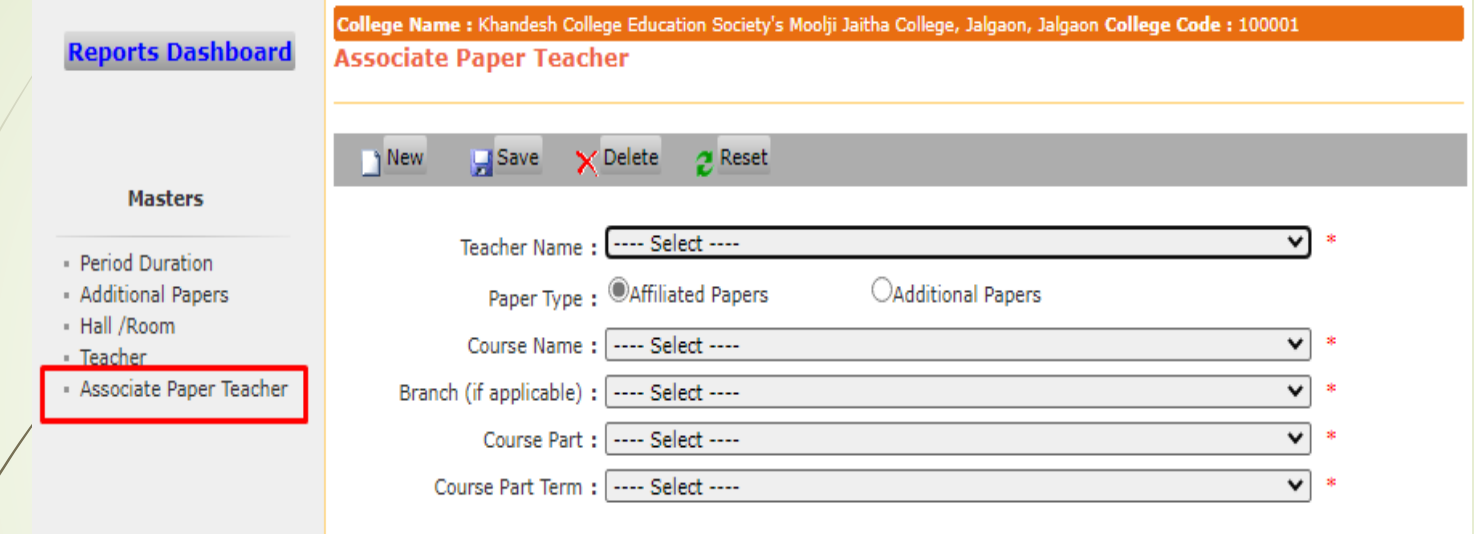

Note: 1. \* marked fields are mandatory.

2. Checkboxes that are readonly indicate that session is already scheduled for the selected teachers associated paper.

## Select Teacher and course details, paper list will be displayed below

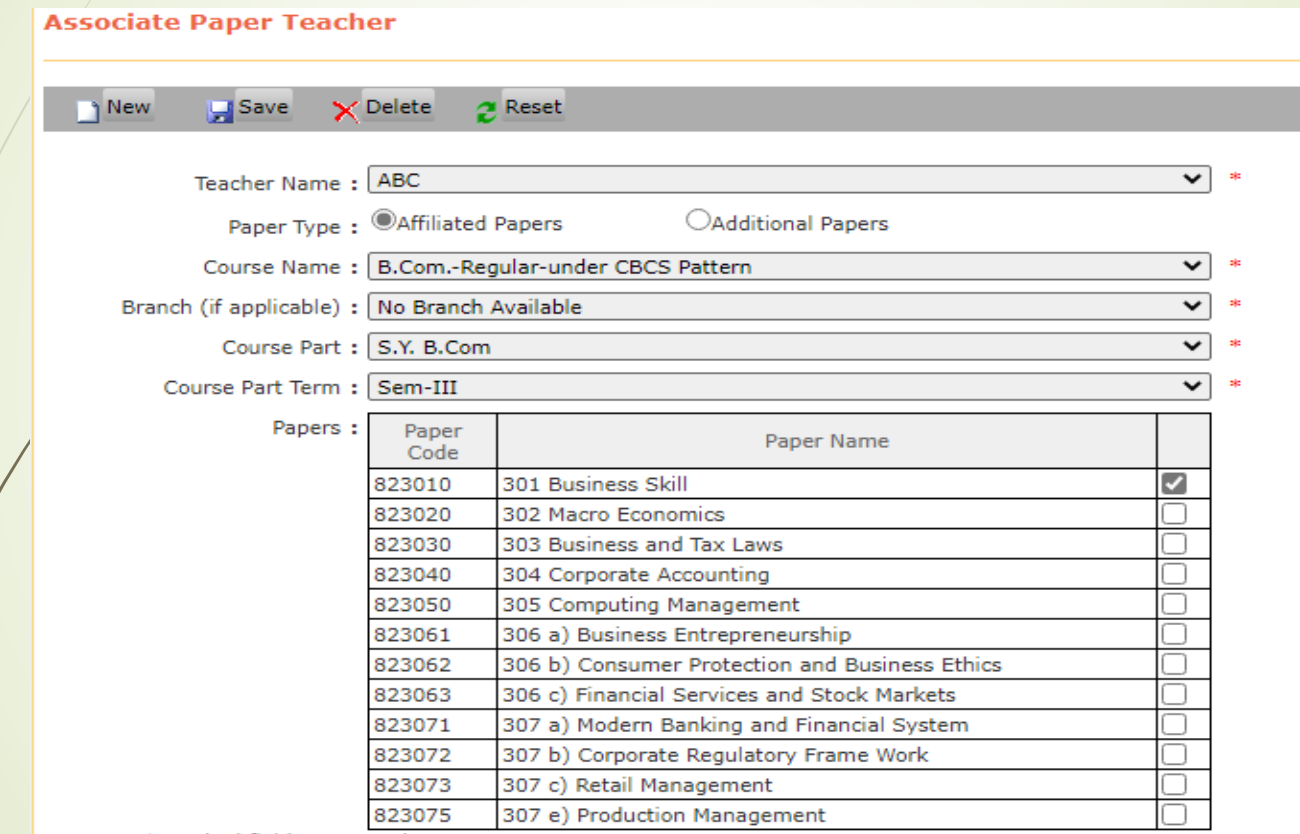

Note: 1. \* marked fields are mandatory.

Select the paper and click on Save button

## Go to Timetable link

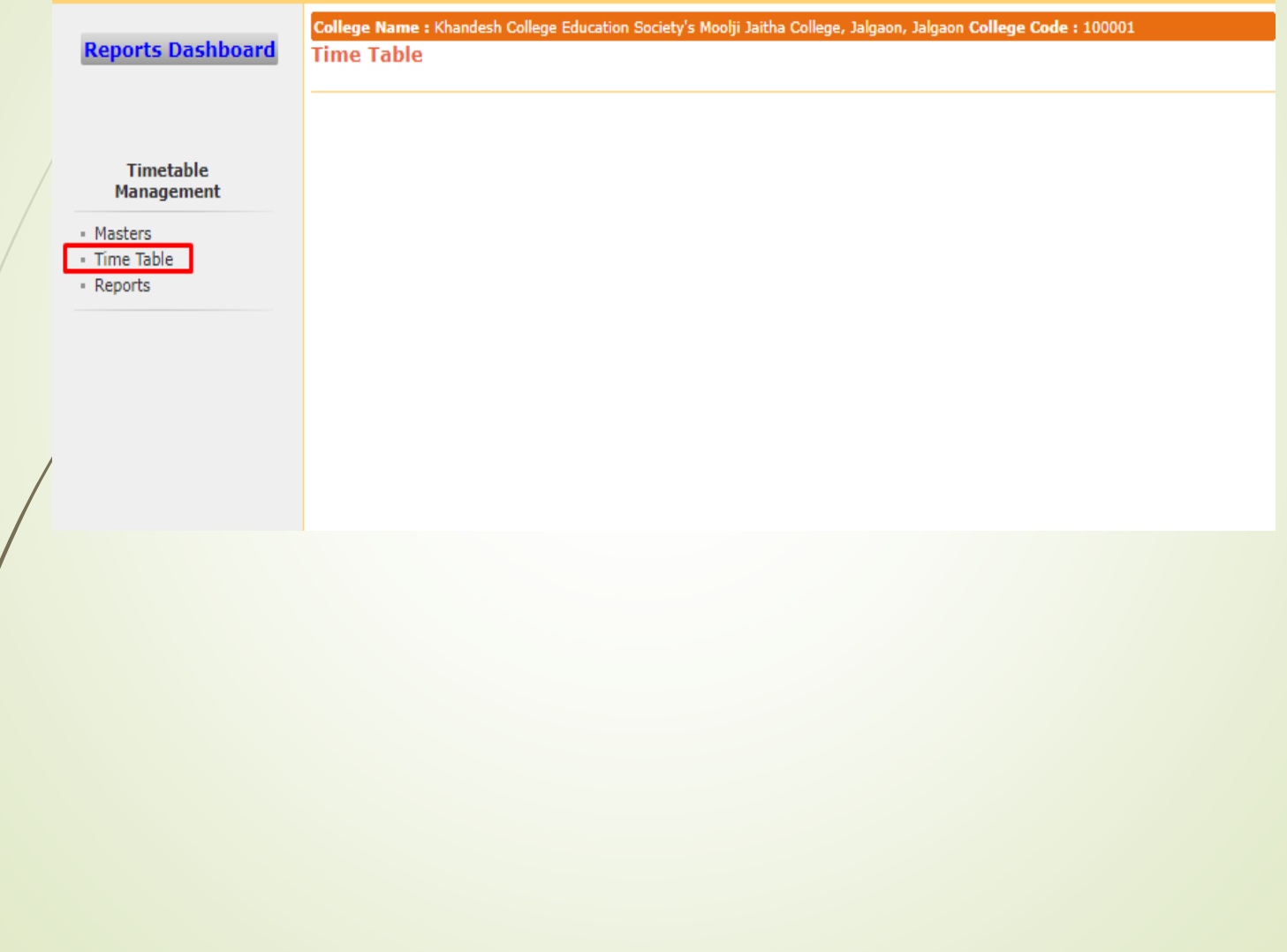

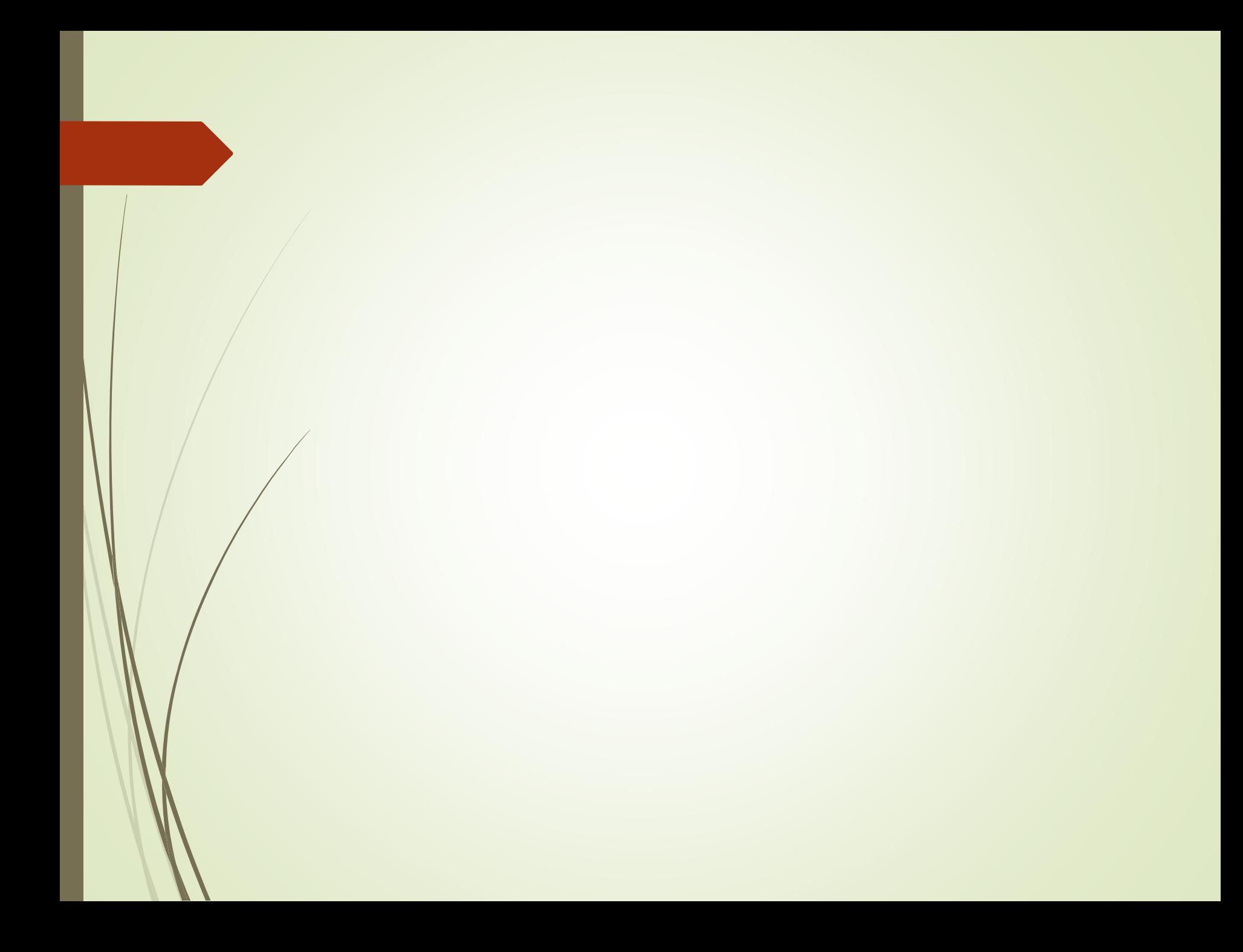

## Time table link are following links

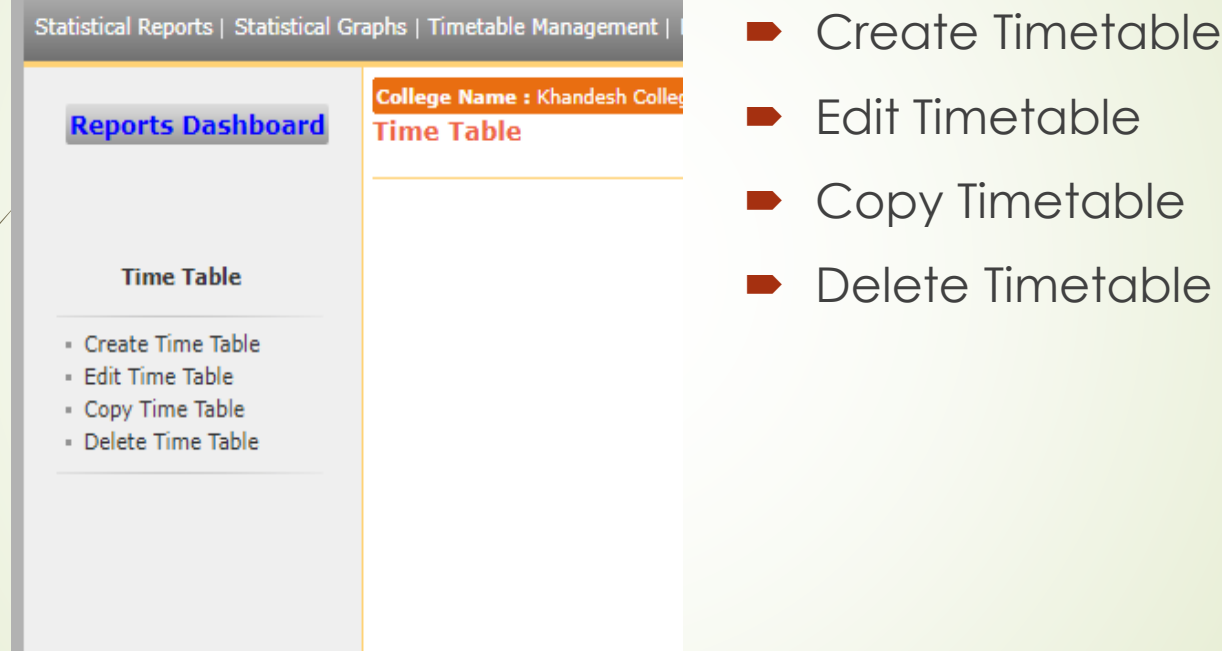

## Create Timetable: Select all required details as below

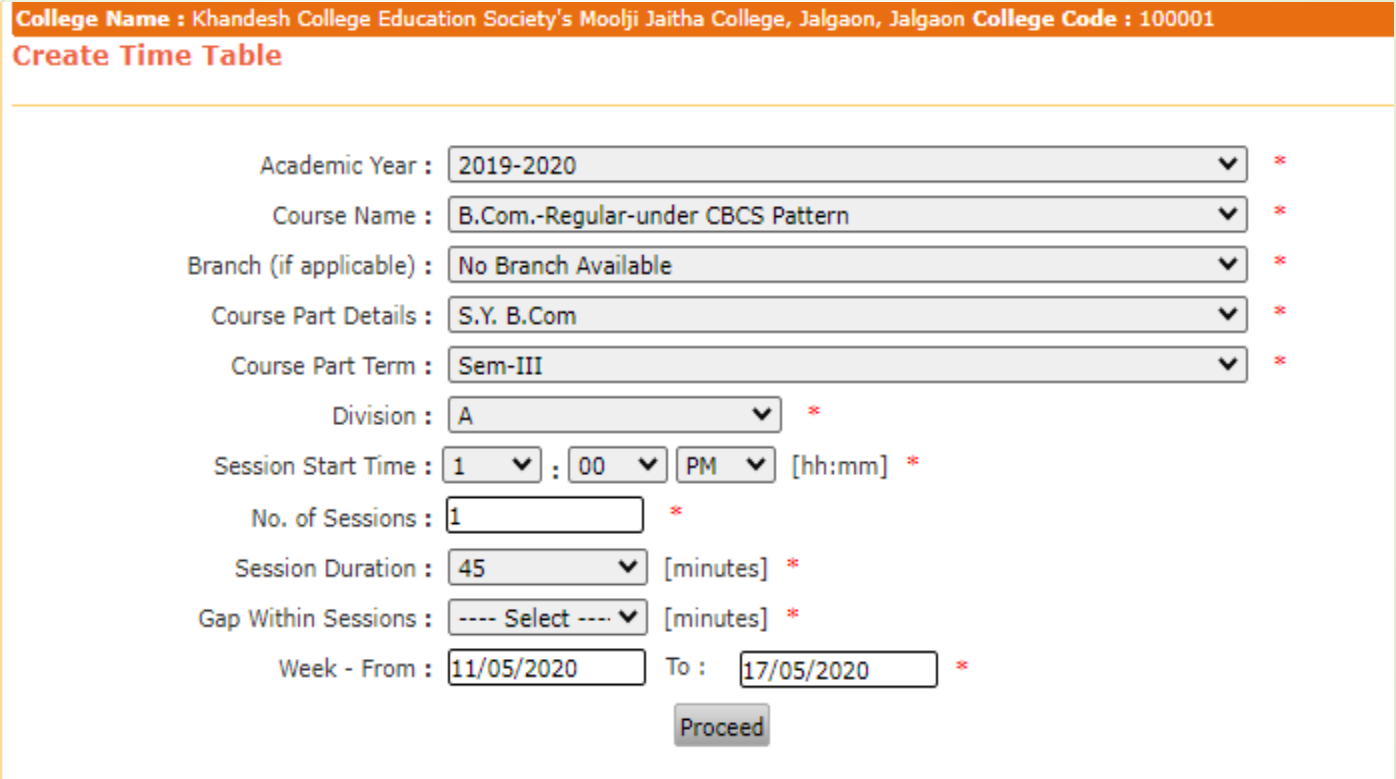

## Click on Add Button of each day

College Name : Khandesh College Education Society's Moolji Jaitha College, Jalgaon, Jalgaon College Code : 100001 Create Time Table - 11/05/2020 - 17/05/2020

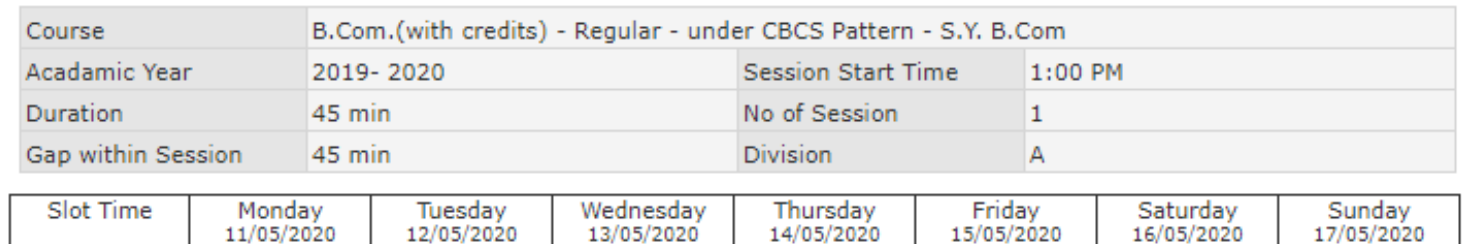

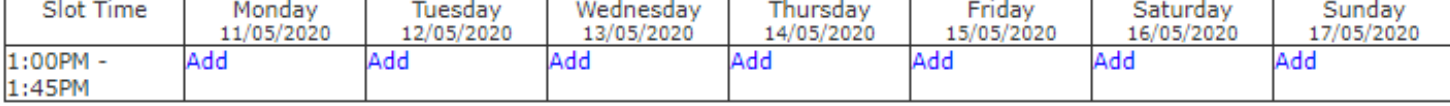

#### Note 1. Elapsed date's time table cannot be modified. ÷

- 2. You will have to once again finalize the time table if you Add / Edit / Remove any session or break from already finalized time tables.
- $3.1$

Color indicates that holiday for the highlighted day has been defined after this time table was created. In order to mark the highlighted day as holiday for this time table click on 'Set Holiday' link. The sessions that are already defined will be automatically deleted.

4.

Color indicates that holiday for the highlighted day has been cancelled after this time table was created. In order to cancel holiday for the highlighted day for this time table click on 'Cancel Holiday' Link. The sessions can be defined once the holiday is cancelled.

**Finalize Time Table** 

## Fill all, teacher, paper, room details and click on save button

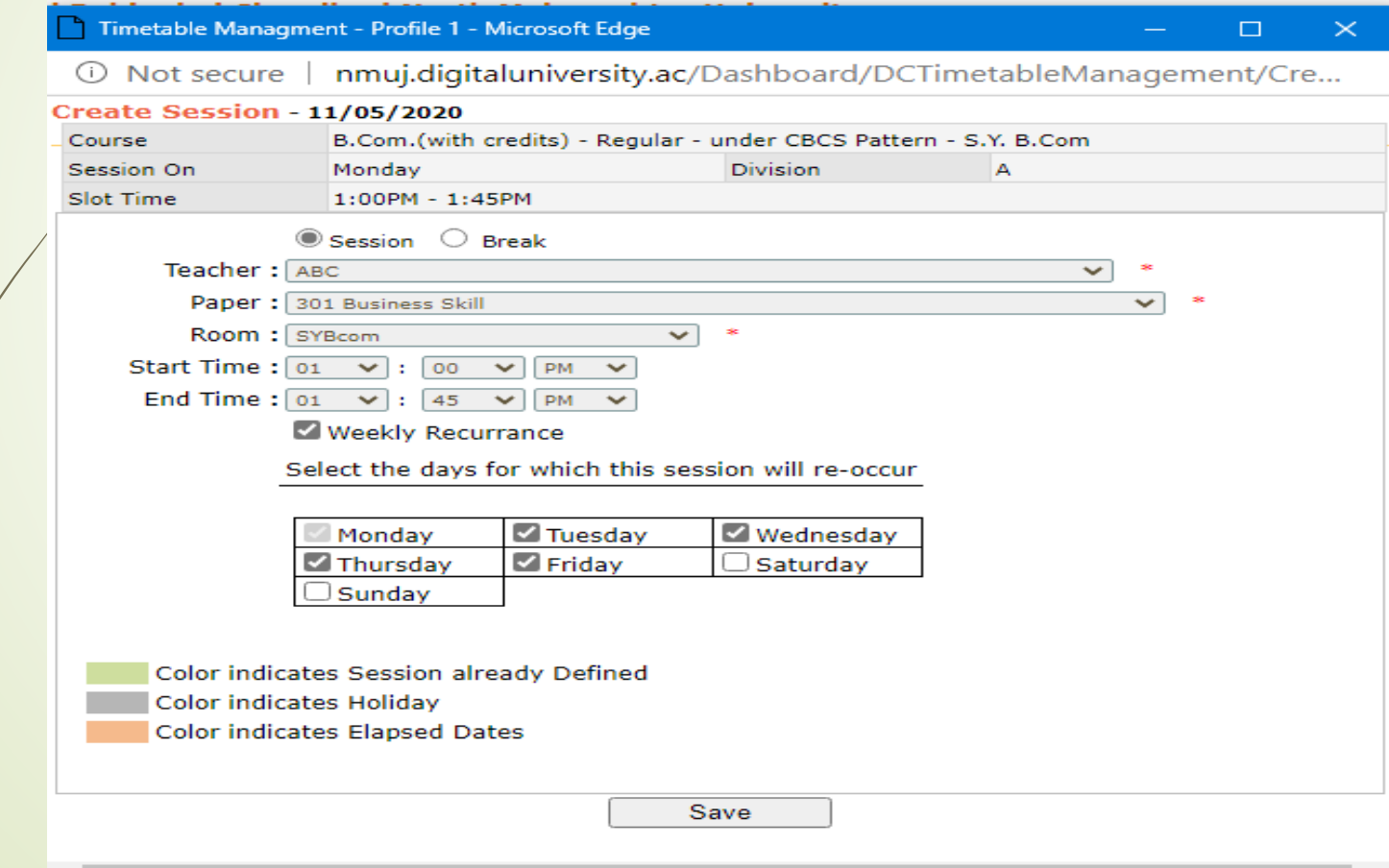

### Timetable will be saved as below, Repeat this step to all papers of respective course part term.

College Name : Khandesh College Education Society's Moolji Jaitha College, Jalgaon, Jalgaon College Code : 100001 Create Time Table - 11/05/2020 - 17/05/2020

301 Business

Edit | Remove

Skill

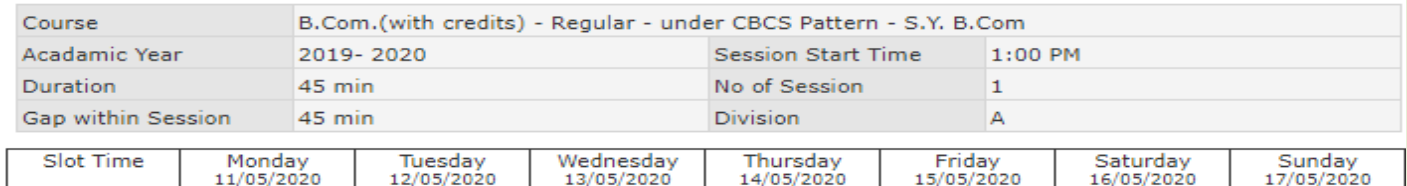

Skill

301 Business

Edit | Remove

301 Business

Edit | Remove

No Lecture

Remove

Skill

No Lecture

Remove

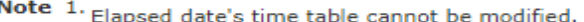

301 Business

Edit | Remove

Skill

301 Business

Edit | Remove

Skill

- 2. You will have to once again finalize the time table if you Add / Edit / Remove any session or break from already finalized time tables.
- з.

 $1:00$ PM

1:45PM

Color indicates that holiday for the highlighted day has been defined after this time table was created. In order to mark the highlighted day as holiday for this time table click on 'Set Holiday' link. The sessions that are already defined will be automatically deleted.

Color indicates that holiday for the highlighted day has been cancelled after this time table was created. In order to cancel holiday for the highlighted day for this time table click on 'Cancel Holiday' Link. The sessions can be defined once the holiday is cancelled.

**Finalize Time Table** 

After Completing all paper definition, click on Finalize timetable button

- Edit Timetable link Provides facility to edit timetable
- Copy timetable link provide copy timetable to week wise or month wise facility
- Delete timetable faculty is used to delete timetable

## To view the report of timetable click on reports links

Statistical Reports | Statistical Graphs | Timetable Management | Notice Board Management |

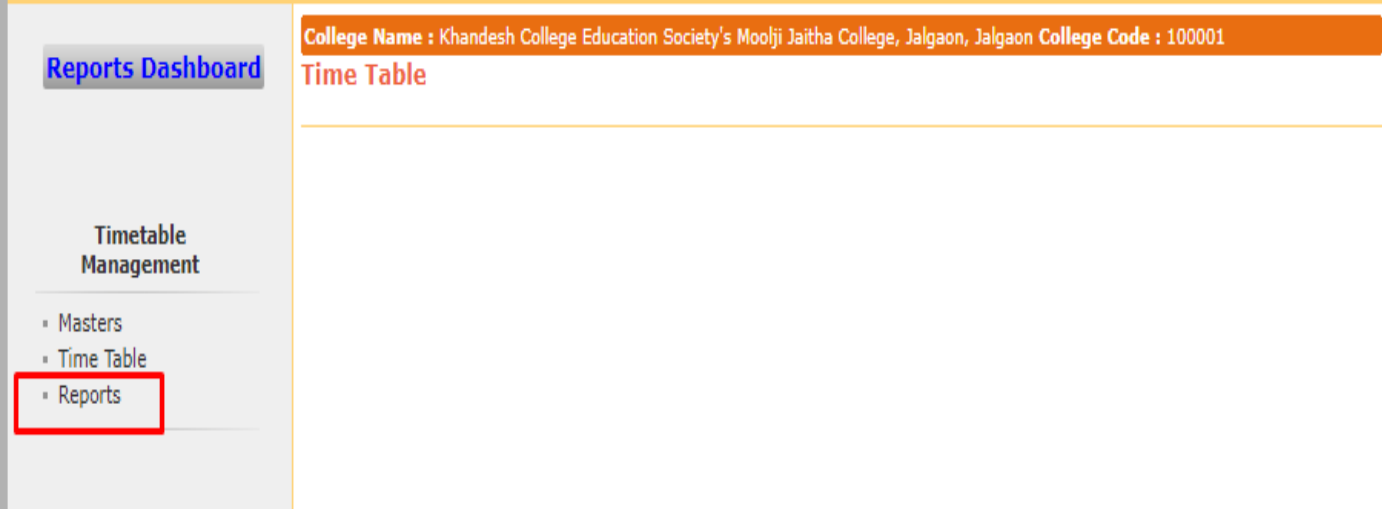

## Timetable Report link had following reports

### **Reports Dashboard**

### **Reports**

- Course Wise Weekly Time Table
- Course Wise Monthly Time Table
- Teacher Wise Weekly Time Table
- Teacher Wise Monthly **Time Table**
- Teacher Wise Work Load
- Course Wise Work Load
- Weekly Work Load
- Daily Work Load

This reports is helpful to generate reports on various criteria to help colleges.

### Thank You…!

❖**For Any Assistance Contact;** e-Suvidha Student Facilitation Center, Room No :101 Dr. A.P.J. Abdul Kalam Vidyarthi Bhavan, Kavayitri Bahinabai Chaudhari, North Maharashtra University, Jalgaon.

**Phone** - 0257-2258418, 9403002042, 9403002015, 9403002018, 9403002054, 9403002024, 9403002082,

**Email** - sfc@nmuj.digitaluniversity.ac